## **U2MIDI Pro** 快速入门指南

U2MIDI Pro 是一个专业的 USB MIDI 接口,可为任何配备 USB 的 Mac 或 Windows 电脑提供即插即用的 MIDI 连接, 同 时也可通过苹果 USB 连接套件或安卓 OTG 转接线与 iOS 和 安卓平板电脑或手机一起使用。它具有 1 个 MIDI IN 和 1 个 MIDI OUT 的标准五芯 MIDI 端口, 支持 16 个 MIDI 通道, 并 使用标准 USB 总线供电。

## 使用方法:

- 1. 将 U2MIDI Pro 连接到电脑的 USB 端口。如果电脑没有 USB-A 插口, 请使用相应的转接线或 USB Hub (未随 附)。连接后 U2MIDI Pro 的 LED 指示灯会亮起, 电脑会 自动识别设备。
- 2. 将 U2MIDI Pro 的【TO MIDI OUT】白色五芯插头连接到 其它 MIDI 设备的 MIDI Out 或 Thru,再将 U2MIDI Pro 的【TO MIDI IN】黑色五芯插头连接到其它 MIDI 设备的 MIDI In。参见图 1。
- 3. 打开电脑上的音乐软件, 在 MIDI 设置页面将 MIDI 输入 和输出端口设置为 U2MIDI Pro,并开始使用。参见图 2。
- 4. U2MIDI Pro 配有免费的 macOS 或 Windows 版本设置软 件【UxMIDI Tool】。您可通过它随时升级 U2MIDI Pro 的固件程序,以获得最新功能。

详细使用说明和相关软件请访问 CME 官方网站获取: [www.cme-pro.com/support/](http://www.cme-pro.com/support/)

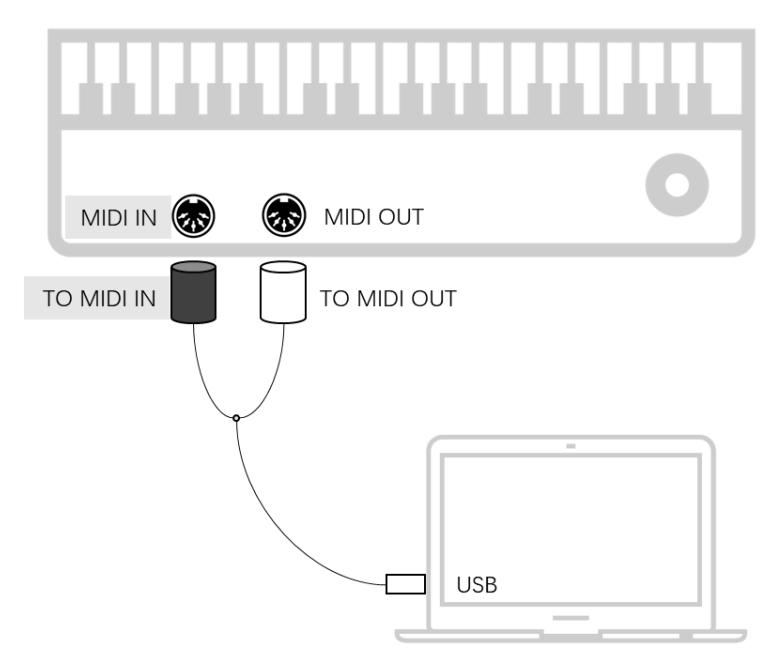

图2

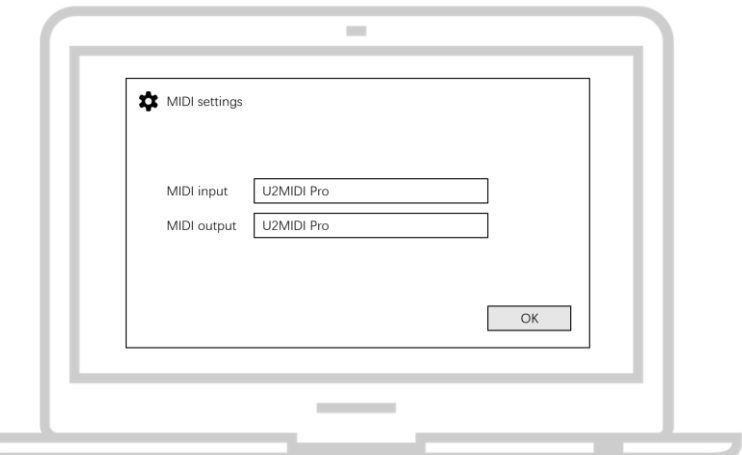